# **NFL Forecaster 4.1w Setup Information**

**You can print this topic by choosing Print Topic from the File menu above.**

#### **See also**

Error Messages Packing List Uninstalling Forecaster Why Register NFL Forecaster? Registration Form

You should read this entire help topic before installing NFL Forecaster. If the NFL season has already begun, be sure to read "Catching Up" in Forecaster's on-line help. If this is the first time that you have installed NFL Forecaster, you should read "Trying Out Forecaster" in Forecaster's on-line help.

You should not install NFL Forecaster **for Windows** in the same directory as NFL Forecaster **for DOS.**

NFL Forecaster cannot be running while Setup is running. Further, Setup will execute more quickly and with less chance of errors if no other applications are running either. That is, you should shut down applications such as spreadsheets and editors (Print Manager, disk-caching programs, and the like are OK). This is true of any setup program for a Windows application. If your receive an error message during setup, see Error Messages.

Setup makes **NO** permanent changes to your autoexec.bat, config.sys or win.ini files and it does not change your PATH statement (or any other environment variable). Therefore, you can uninstall Forecaster simply by deleting the various Forecaster files (see Packing List).  It does make *temporary* changes to your win.ini file. Therefore, you should make a backup copy of your win.ini file in case something goes wrong during setup.  You should do this **before** you run any Windows setup or installation program.

Setup will correctly install Forecaster from one drive and/or directory to another (that is, from a:\ to c:\ forecast or from c:\temp to c:\sports or from c:\forecast to c:\forecast).

#### **Forecaster setup will do the following:**

**1**. Setup will ask if it should begin the installation procedures; you can answer "No".

**2**. Setup will ask you to enter a destination path. It will offer the Setup directory as the source and "c:\ forecast" as the destination. If these are acceptable, just press the "Yes" button; otherwise, enter different paths. Press the "No" button to return to step 1. Press the Tab key to move from one path box to another.

**3**. Setup will ask if it should copy the files. Press the "No" button to return to step 1.

**4**. Setup will copy the files from the source to the destination path. If the source and destination paths are identical, setup will not attempt to copy the Forecaster files.

If you already have a main-dta.nfl file in the destination path, Setup will ask if you want to replace it with the new main-dta.nfl. If you have used NFL Forecaster's Quick or Enter Scores functions to enter scores, the updated rankings have been saved to main-dta.nfl. The updated rankings will be erased if the new main-dta.nfl replaces the one already on your disk.  If you have been using NFL Forecaster each week, your main-dta.nfl is up-to-date. The new main-dta.nfl may not be up-to-date (if you are installing a new version of NFL Forecaster during the 5th week of the season, for example). If you are installing a registered version of NFL Forecaster, main-dta.nfl will be up-to-date to the day it was shipped. If you are installing an unregistered version, main-dta.nfl is up-to-date for the first week of the season. Therefore,

**(1)** if you are installing Forecaster before the NFL season has begun, you should **probably let** setup replace the main-dta file.

**(2)** If you are installing Forecaster after the NFL season has begun and you have been using Forecaster each week, you should **probably not let** setup replace the main-dta file.

**(3)** If you are installing Forecaster after the NFL Season has begun and you have not been using Forecaster each week, you should **probably let** setup replace the main-dta file.

**5**. Setup will move forecast.ini to your Windows directory. If you already have a forecast.ini file in your Windows directory, Setup will ask if you want to replace it with the new one. If you have been using NFL Forecaster and have changed some options and saved them to disk, the changes have been stored in forecast.ini. The changes will be wiped out if the new forecast.ini replaces the one already on your disk. The format of the version 4.0w (and later) forecast.ini file is identical to the version 3.0w format.

**6**. Setup will move bwcc.dll and commdlg.dll to your \windows\system directory if they are not already there or if the versions that are there are older than the versions that are shipped with Forecaster. The old versions will be renamed bwcc.bk? and commdlg.bk?.

If you have another application running while Setup is running and if that application is using bwcc.dll or commdlg.dll, then Windows will not let Setup replace or rename the .dll file on your disk. (Setup itself does not use bwcc.dll or commdlg.dll.) Therefore, Setup will make some temporary changes to your win.ini file and restart Windows. This allows it to rename/replace the .dll files before any other application is run. (This is standard practice for all Windows setup programs that need to rename/replace active .dll files.) Setup will restart Windows a second time when it is finished installing Forecaster, so that any files that you have in a load= or run= statement in your win.ini file, or any applications you have in your startup group, will execute; that is, Windows will restart normally, as it always does given the settings in your win.ini file. If the bwcc.dll and commdlg.dll files on your disk are not older than those shipped with Forecaster, or if neither is being used while Setup is running, Setup will not have to restart Windows. Thus, installing any Windows application, including NFL Forecaster, will proceed more quickly and with less likelihood of errors if no other applications are running while the setup program is running.

**7**. Before Setup restarts Windows (if it has to), it will ask if you want to create a new Program Manager group called "forecast.grp" and install forecast.exe and forecast.hlp (the help file) in it. Unless you want to put the files in a different group yourself, you should press the "Yes" button.

**8**. Setup is done.  Depending upon your system configuration, it may or may not restart Windows.  You can run Forecaster by double-clicking on its icon or by using Program Manager's Run/File command.

# **Packing List**

**You can print this topic by choosing Print Topic from the File menu above.**

The following files make up the NFL Forecaster package: **forecast.exe** -- the application file; Forecaster directory **forecast.hlp** -- the on-line help file; Forecaster directory **ini.new** -- renamed forecast.ini; \windows directory **main-dta.new** -- renamed main-dta.nfl; Forecaster directory **names.nfl** -- contains the team and city names schedule.nfl -- the 1997-98 schedule file; Forecaster directory **week-??.yy** -- one or more archive files (for example, week-17.96); Forecaster directory **bwcc.dll** -- a Borland International library file containing routines for constructing dialog boxes; \windows\ system directory **commdlg.dll** -- a Microsoft library file containing routines for constructing File/Open, File/Save As, Fonts dialog boxes; \windows\system directory **setup.exe** -- program that installs NFL Forecaster; probably delete after installation is completed **setup.hlp** -- on-line help file for setup; probably delete after installation is completed

**readme.1st** -- text file that contains latest information; probably delete after reading **vendinfo.diz** -- contains important information about registration, warranty, licensing, etc.; probably delete after reading; the same information is contained in the on-line help file **file-id.diz** -- short description of Forecaster for vendors; delete after installation **products.txt** -- text file that contains a description of other 100% Cotton Software programs

# **Error Messages**

### **You can print this topic by choosing Print Topic from the File menu above.**

Rarely are there any problems during Forecaster setup, especially since it does not make permanent changes to your system configuration files and the installation of Forecaster is rather simple compared to larger, more complex applications. In the unlikely event that you do encounter problems, you may find the following information useful.

If your receive an error message when you attempt to run NFL Forecaster even though it installed without errors, you should **reboot your computer**: quit Windows and any other programs you may have running under DOS (TSRs for example); then press your computer's reset button or turn the computer off and on.  The installation of a new application sometimes causes DOS and/or Windows to become confused and they may refuse to run an application even though there is nothing wrong with it. Rebooting will cause fresh copies of DOS and Windows to be loaded.

If you get an error message when you attempt to run NFL Forecaster even though it installed without errors and even though you rebooted your system as outlined above, reboot your system again and run  Setup again. You may want to try installing Forecaster to a different directory. You may also want to compare the copy of the program that will not run with the original copy using a file-compare program (such as DOS's fc).  If the copies are not identical, then the problem occurred during copying: you may have a bad sector on your disk or another program (if one was running during installation) may have interfered.

If an error occurs during installation, Setup will issue an error message. Many of the messages are selfexplanatory, such as "Cannot install from empty source path" or "Paths must be complete (drive letter and colon required)." Others require some explanation.

#### **Error 1, Unable to open source file**

### **Error 3, Error reading from source file**

#### **Error 5, Error getting date/time stamp for source file**

These messages indicate that (1) the read-only atrribute of a file already on your disk (forecast.ini, for example) is set, (2) there is something wrong with one of the original files or (3) you have simply entered the wrong source path. Remove the read-only attribute (see your DOS manual) if it is set, run Setup again and enter the correct source path. If you continue to receive one or more of these messages reboot (see above) and run Setup again. If this doesn't work, obtain another copy of NFL Forecaster from the source from which you got the first copy.

#### **Error 2, Unable to open destination file**

#### **Error 4, Error writing to destination file**

# **Error 6, Error getting date/time stamp for destination file**

#### **Error 7, Error closing destination file**

These messages indicate that (1) the read-only atrribute of a file already on your disk (forecast.ini, for example) is set or (2) there is something wrong with the disk to which you are attempting to install Forecaster. Remove the read-only attribute (see your DOS manual) if it is set and run Setup again. If you continue to receive one or more of these messages, reboot (see above) and run Setup again.  If you still receive one or more of these messages, you should use a disk-diagnostic/disk-repair program.

#### **Error 34, File is read only; unable to rename or delete**

This message indicates that the file's read-only attribute is set. Remove the read-only attribute (see your DOS manual) and run Setup again.

#### **Error 13, Error installing Forecaster in Program Manager group**

Rather than going to the trouble of running Setup again, use Program Manager's File command to create a group for Forecaster (if necessary) and put NFL Forecaster in the group. See your Windows manual.

# **Error 25, Unable to load library to determine if it is being used**

If Setup cannot load the libraries, there is something wrong with your system.  As explained above, if a .dll file is being used, Windows will not allow it to be renamed or deleted. After determining whether the .dll files are on your disk, Setup determines whether they are being used by loading them, getting a usage count and unloading them.  If Setup cannot load the .dll files (after determining that you have copies of them already on your disk and they are older than those shipped with Forecaster), they may be bad files.  Reboot and run Setup again (see above). You should try to free up as many resources and as much memory as possible before re-running Setup by shutting down any programs not absolutely necessary.  If you still receive this error message, you can (1) use a disk-diagnostic program to determine if there are problems with your disk; (2) rename the .dll files on your disk from the DOS prompt and then when you rerun Setup it will copy its versions of the .dll files to your disk.

### **Error 24, Unable to clear [forecast] section from win.ini; win.ini corrupted**

This indicates that some temporary information has been added to your win.ini file (under the heading [Forecaster]) and Setup is unable to delete it. The information in the [Forecaster] section will not affect your system in the future; it is just extra, no-longer-needed information.  You can remove it using an editor (such as Windows Sysedit program).

### **Error 19, Cannot write load= back to win.ini; win.ini corrupted**

**Error 20, Cannot write run= back to win.ini; win.ini corrupted**

# **Error 21, Cannot clear run= in win.ini; win.ini corrupted**

### **Error 31, Unable to clear run= in win.ini for reboot**

If the .dll files on your disk are older than those shipped with Forecaster and if they are being used while Setup is running, Setup will make some temporary changes to your win.ini file and restart Windows in order to replace the .dll files. These messages indicate that Setup cannot replace the temporary information with the original. This may happen if Windows denies Setup access to win.ini (another program may be using win.ini or win.ini's attributes may have been accidentally set to read-only) or if win.ini is bad. Since part or all of the temporary information is in your win.ini file, simply rebooting will not solve the problem. You should replace the win.ini on your disk with your good backup copy, then reboot, and run Setup again.

# **Error 18, Unable to rename old \*.dll file**

# **Error 23, Unable to rename temporary \*.dll (\*.bk?) file**

If the .dll files on your disk are older than those shipped with Forecaster and if they are being used while Setup is running, Setup will make some temporary changes to your win.ini file and restart Windows in order to replace the .dll files. These messages indicate that Setup cannot rename the .dll files. When Setup is finished, you should have one copy of bwcc.dll and commdlg.dll in your \windows\system directory.  If you receive one of these messages, you can (1) reboot and run Setup again or (2) use DOS commands to make sure that the newest version of the .dll files are properly named and rename all other versions.

# **Error 16, Unable to delete main-dta.nfl**

# **Error 17, Unable to rename main-dta.nfl**

NFL Forecaster requires a file named main-dta.nfl; it writes each week's rankings to this file (see the online help for more information). These messages indicate that you have chosen to replace your maindta.nfl file with the new one shipped with Forecaster and Setup is unable to complete your request.  So, when Setup finishes, you will have main-dta.nfl or main-dta.new or both or neither on your disk. You can (1) try running Setup again or (2) copy main-dta.new from the original disk to your disk and rename it main-dta.nfl.

**Error 26, Cannot write /r to win.ini**

**Error 27, Cannot write dest= to win.ini**

**Error 28, Cannot write tempload= to win.ini**

**Error 29, Cannot write temprun= to win.ini**

**Error 30, Cannot write new run= to win.ini**

If the .dll files on your disk are older than those shipped with Forecaster and if they are being used while

Setup is running, Setup will make some temporary changes to your win.ini file and restart Windows in order to replace the .dll files. These messages indicate that Setup cannot write the temporary information to your win.ini file and, therefore, cannot complete installation. This may happen if Windows denies Setup access to win.ini (another program may be using win.ini or win.ini's attributes may have accidentally set to read-only) or if win.ini is bad. Depending upon which message you receive, some temporary information may have been written to win.ini. You should reboot and run Setup again. If you still receive one or more of these messages, you should replace the win.ini on your disk with your good, backup copy, reboot, and run Setup again.

# **Uninstalling NFL Forecaster**

### **You can print this topic by choosing Print Topic from the File menu above.**

NFL Forecaster's setup program makes NO premanent changes to your autoexec.bat, config.sys, or win.ini files and it does not change your PATH statement (or any other environmental variable). It does make *temporary* changes to your win.ini file. Therefore, you should make a backup copy of your win.ini file in case something goes wrong during setup.  You should do this **before** you run any Windows setup or installation program.

To uninstall NFL Forecaster do the following:

1. Use Program Manager to delete the Forecaster icons from the Forecaster group; then delete the Forecaster group.

2. Use File Manager (or a similar utility) to delete all of the files from the Forecaster directory; then delete the Forecaster directory.

3. Use File Manager (or a similar utility) to delete forecast.ini from your Windows directory.

**NOTE:** You should **NOT** delete bwcc.dll or commdlg.dll from your \windows\system directory unless you are **absolutely sure** that no other programs use them. Both of these library files are used by many other programs.

# **Why Register NFL Forecaster?**

#### **You can print this topic by choosing Print Topic from the File menu above.**

You can register Forecaster by mail, phone, fax or email using a check, money order, credit card or CompuServe account.

NFL Forecaster is a copyrighted shareware product; it is not freeware or public domain. You can try it before you buy it and you are encouraged to give copies to others. If you use it after 30 days, you must register it. For information about warranty, support and licensing see Forecaster's on-line help.

When you register NFL Forecaster, you will receive:

- 1. the latest version of the program (with main-dta.nfl current as of shipping day) which does not have any request-for-registration dialog boxes;
- 2. unlimited, life-time, free (not toll-free) telephone, email and mail support;
- 3. complete set of archive files: 10 years of scores, spreads & rankings;
- 4. 25% discount coupon: toward purchase of annual update disk;
- 5. \$2.00 coupon:  toward registration of any other Cotton Software product (see the file products.txt);
- 6. and, of course, the appreciation of programmers who strive to produce inexpensive, quality, useful and entertaining software.
- 7. Teachers are over-worked and underpaid.  Therefore, any teacher who registers directly to Cotton Software using his or her school letterhead will receive a \$3.00 rebate check.

**Mail**: Send a check or money order for \$20.00 (US dollars) to:

100% Cotton Software

RR 1 Box 1622

Hop Bottom, PA 18824 USA

Orders from countries other than the United States, Canada and Mexico should add \$3.00 for S&H. There is a registration form at the end of this help file.

**Credit card** orders (MC, Visa, Amex, Discover) may be made through Public (software) Library:

phone: 800-242-4775 or 713-524-6394

fax: 713-524-6398

CIS Email: 71355,470

mail: Public (software) Library, PO Box 35705, Houston, TX 77235-5705

Your order will be processed more quickly and efficiently if you refer to item #11343. Be sure to tell the operator that you want the **registered** version of NFL Forecaster for Windows.  The above PsL numbers are for **orders only**. Any questions about the status of the shipment of the order, refunds, registration options, product details, technical support, volume discounts, dealer pricing, site licenses, etc. must be directed to 100% Cotton Software  (717-289-4019) or George Tylutki at CompuServe 103051,603 (Internet: tylutki@compuserve.com). To insure that you get the latest version, PsL will notify us the day of your order and we will ship the product directly to you (often the same day).

**CompuServe Account**:  You can charge Forecaster's registration fee to your CompuServe account.  First, GO SWREG. Select "Register Software." Enter "11285" (the registration number for NFL Forecaster for Windows). Select "Register." Enter your name, address, etc. Select "Send." CompuServe will notify us and we will ship the product directly to your (often the same day).

# **To print this form, choose Print Topic from the File menu above**.

REGISTRATION FORM 4.1w

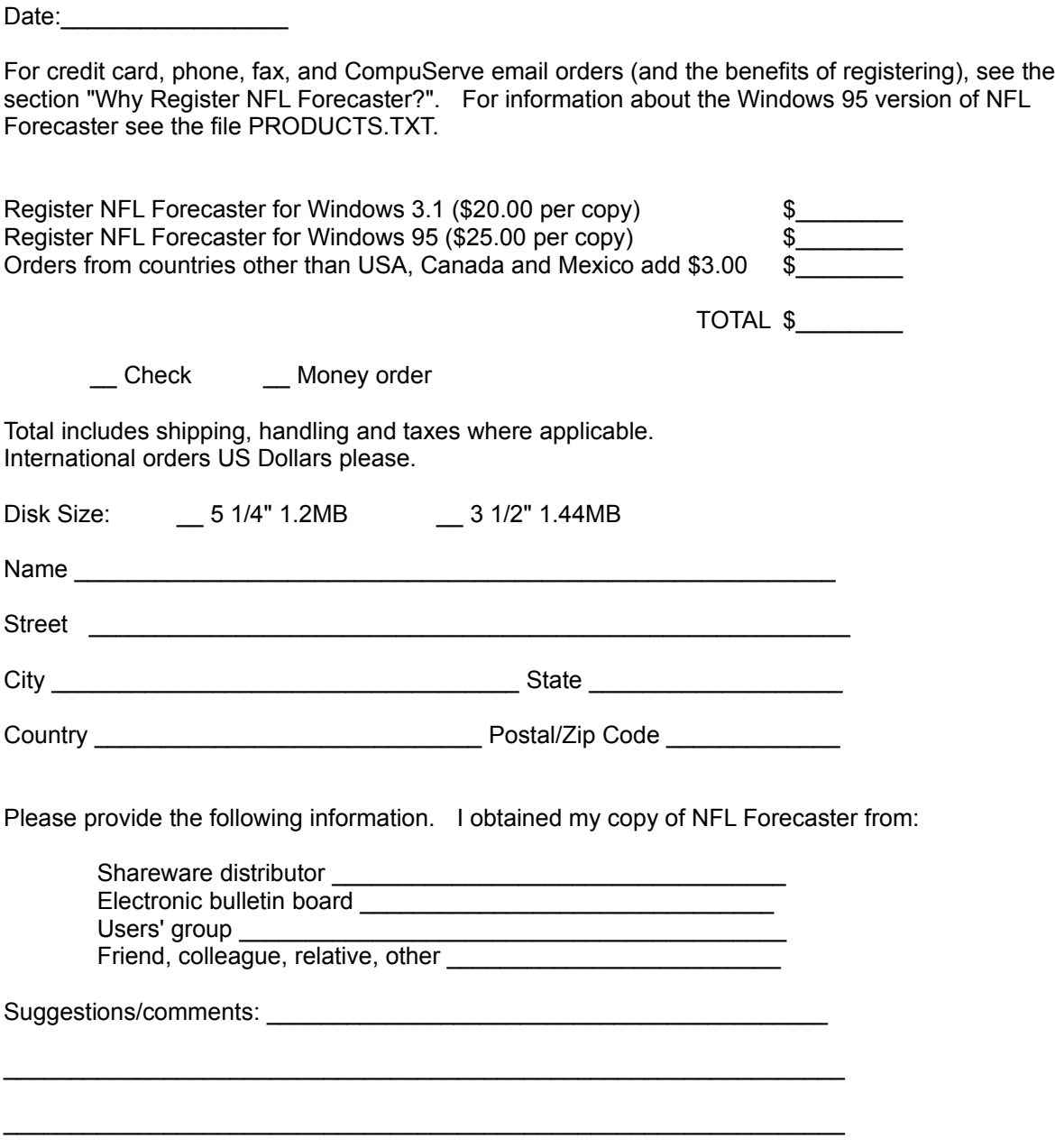

Send to: 100% Cotton Software, RR 1 Box 1622, Hop Bottom, PA 18824, USA